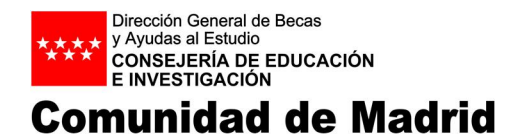

**Resolución del Director General de Becas y Ayudas al Estudio por la que se dictan para el curso 2019-2020 Instrucciones de desarrollo de la Orden 2619/2017, de 13 de julio, del Consejero de Educación, Juventud y Deporte, por la que se establece el precio del menú escolar en los centros docentes públicos no universitarios de la Comunidad de Madrid y de la Orden 956/2017, de 30 de marzo, de la Consejería de Educación, Juventud y Deporte, por la que se fija la cuantía de los precios privados de alimentación mensual o comedor de los centros de la red pública de Educación Infantil de la Comunidad de Madrid.**

Mediante la Orden 2619/2017, de 13 de julio, se ha establecido el precio del menú escolar a aplicar en los centros docentes públicos no universitarios de la Comunidad de Madrid. En dicha Orden, además de aprobarse el precio del menú escolar en los centros públicos, se han establecido precios reducidos en determinados supuestos, así como los casos de exención de pago.

Por otra parte, mediante la Orden 956/2017, de 30 de marzo, se fijó la cuantía de los precios privados de alimentación mensual o comedor de los centros de la red pública de Educación Infantil de la Comunidad de Madrid. En dicha Orden, además de aprobarse el precio mensual del menú escolar a aplicar en centros públicos de Educación Infantil, se aprobaron precios reducidos en determinados supuestos, así como los casos de exención de pago.

Para la gestión de los precios reducidos de comedor escolar en los centros de la Comunidad de Madrid sostenidos con fondos públicos, se dictan las siguientes instrucciones:

# **Primera**. *Objeto.*

El objeto de las presentes instrucciones es establecer el procedimiento para la gestión de los precios reducidos del comedor escolar, así como los casos de exención de pago.

# **Segunda.** *Destinatarios*

Los precios reducidos del comedor escolar, así como los casos de exención de pago, serán aplicables a los alumnos que realicen Educación Infantil, Educación Primaria o Educación Secundaria Obligatoria en cualquier centro de la Comunidad de Madrid sostenido con fondos públicos.

# **Tercera.** *Procedimiento para la aplicación de los precios reducidos.*

Los centros informarán a las familias a través de sus cauces habituales de la posibilidad, en determinados casos, de obtener un precio reducido en el comedor escolar.

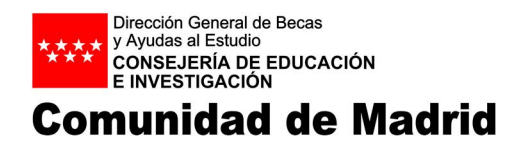

Con carácter general, los centros son los encargados de determinar aquellos alumnos que, haciendo uso del servicio de comedor, pueden obtener una reducción en el precio del menú escolar.

En los centros privados concertados el comedor constituye un servicio escolar complementario cuyo precio es fijado por los propios titulares, así pues, en estos centros se financiará la diferencia entre el precio del menú para centros públicos y los precios reducidos, según lo establecido en el artículo 4 de la Orden 2619/2017, de 13 de julio.

Al amparo de lo dispuesto en la Orden 917/2002, de 14 de marzo, de la Consejería de Educación, por la que se regulan los comedores colectivos escolares en los centros docentes públicos no universitarios de la Comunidad de Madrid, que establece en su artículo 14 la financiación del coste del comedor de los alumnos transportados escolarizados de oficio en centros públicos ubicados en localidad distinta a la de su residencia, en los centros privados concertados también se financiará el precio del menú general, en el caso de los alumnos escolarizados de oficio en centros privados sostenidos con fondos públicos que hagan uso del transporte escolar.

# **Cuarta**. *Aplicación informática.*

La tramitación de la aplicación de los precios reducidos se llevará a cabo a través de la aplicación informática GUAY. El acceso a la aplicación por parte de los centros se realizará a través de los siguientes enlaces:

Para centros públicos: [http://intranet.madrid.org/guay\\_intra](http://intranet.madrid.org/guay_intra)  Para centros privados concertados[: https://gestiona.madrid.org/guay\\_inter](https://gestiona.madrid.org/guay_inter)

# **Quinta**. *Fases del procedimiento.*

El procedimiento constará de las siguientes fases:

- Primera fase, en la que los centros propondrán los alumnos a los que prevén aplicar el precio reducido.
- Segunda fase, en la que los centros completarán, en caso de que sea necesario, los datos que falten de los alumnos propuestos, así como la incorporación de nuevas propuestas de alumnos.
- Tercera, cuarta, quinta y sexta fase, en las que se tramitarán las altas o bajas de los alumnos en el servicio de comedor del centro a lo largo del curso, se podrán seguir completando los datos que falten de los alumnos propuestos, así como la incorporación de nuevas propuestas de alumnos.

# **Sexta**. *Primera fase.*

Los centros accederán a la aplicación informática y podrán visualizar los alumnos que estén asignados a su centro.

A la izquierda de cada alumno aparecerá una columna con los datos familiares que figuran en el sistema. En esta columna aparecerá la siguiente información:

- $P =$  si hay datos grabados del padre/madre/tutor 1 ନ୍ଧ
- M = si hay datos grabados del padre/madre/tutor 2 应
- P/M = si hay datos grabados de ambos. 应

₽ Pulsando este botón se visualizará la información del padre/madre/tutor/tutora que consta en la base de datos para que pueda ser revisada por el centro.

En el caso de que los datos no sean correctos, el centro deberá dirigirse a la Subdirección General de Becas y Ayudas, para solicitar su modificación, aportando la documentación que acredite tal modificación.

A la derecha de cada alumno aparecerán las siguientes columnas:

- Fecha de nacimiento del alumno.
- Modalidad de Renta Mínima de Inserción.
- Modalidad de Víctima del Terrorismo y Víctima de Violencia de Género.
- Modalidad de Acogimiento Familiar.
- Modalidad de Transportados (sólo para concertados).
- Modalidad de Exenciones de pago (gestionada por la Subdirección General de Becas y Ayudas)
- Modalidad de Reducción cuota (gestionada por la Subdirección General de Becas y Ayudas).
- Modalidad de Renta.

# Propuesta de alumnos.

El centro recabará de las familias el impreso de solicitud de reducción del precio del menú escolar que figura como anexo a las presentes Instrucciones y marcará respecto de cada alumno la casilla de la columna de la modalidad que estime aplicable al alumno.

Únicamente se podrá marcar una modalidad para cada alumno.

Para poder marcar a un alumno en una de las casillas anteriormente señaladas, deberá recabarse la siguiente documentación:

· Renta Mínima de Inserción y Renta: En esta fase podrán proponerse por alguna de estas dos modalidades aquellos alumnos cuyas familias no se opongan a la consulta de datos.

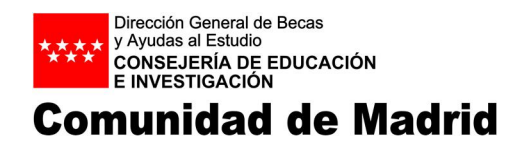

Se recabará la solicitud debidamente firmada por padre y/o madre o tutor/tutora que permita comprobar si la familia es perceptora de Renta Mínima de Inserción o que la renta per cápita de la unidad familiar del ejercicio 2017 es inferior a 4.260 euros **y se conservará dicha solicitud en el centro**.

Víctima del Terrorismo y Víctimas de Violencia de Género: El centro deberá exigir y guardar la solicitud debidamente firmada por padre y/o madre o tutor/tutora y copia de la resolución del Ministerio del Interior del reconocimiento de la condición de Víctima del Terrorismo. Se entiende a efectos de la aplicación del precio reducido que es víctima del terrorismo cuando hayan existido para el alumno, sus hermanos, padre o madre daños de especial trascendencia o que les incapaciten para el trabajo.

En el caso de víctimas de violencia de género, el centro deberá recabar la orden de protección o cualquier otro de los medios previstos en el artículo 31 de la Ley 5/2005 de 20 de diciembre, Integral contra la Violencia de Género de la Comunidad de Madrid, que acredite la situación de violencia de género del alumno, sus hermanos, padre o madre.

La documentación relativa al supuesto de violencia de género deberá ser remitida a la Subdirección General de Becas y Ayudas, para su valoración.

- Acogimiento familiar: El centro deberá exigir y guardar la solicitud debidamente firmada por los acogedores y copia del contrato administrativo, de la resolución judicial del acogimiento o certificado de la Comisión de Tutela actualizada que acredite que el alumno se encuentra en situación de acogimiento familiar.
- Transportados. El centro deberá estar en posesión de algún documento acreditativo de que el alumno ha sido escolarizado de oficio en un centro concertado y hace uso del transporte escolar.
- Exenciones de pago. Los alumnos de esta modalidad serán gestionados desde la Subdirección General de Becas y Ayudas, sin que el centro tenga que realizar ninguna actuación sobre los mismos, salvo en el caso de alumnos que acrediten ser beneficiarios de protección internacional (refugiados y protección subsidiaria) en la que recogerá la solicitud debidamente firmada por padre y/o madre y copia de una resolución del Ministerio del Interior que reconozca alguna de las dos condiciones que recoge la protección internacional. Esta documentación deberá ser recabada por el centro y enviada a la Subdirección General de Becas y Ayudas para su valoración.
- Reducción de cuota. Los alumnos de esta modalidad serán gestionados desde la Subdirección General de Becas y Ayudas, sin que el centro tenga que realizar ninguna actuación sobre los mismos.

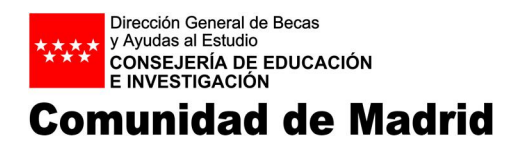

### Alta de alumnos nuevos en la aplicación

Si el centro detecta que existe algún alumno que no se encuentra asignado a su centro podrá buscarlo en la propia aplicación a través del botón de "Buscar alumnos en otros centros". Si ya ha sido propuesto por otro centro aparecerá un mensaje indicando este extremo y el nombre y del código del centro que ya tiene propuesto a este alumno a fin de solucionar la incidencia.

Si aun así el alumno no figura en el sistema, se puede solicitar el alta a través de la propia aplicación en la opción "Solicitud Alta de nuevos alumnos".

Al acceder a esta opción se introducirá el NIA del alumno y al pulsar el botón de FILTRAR recuperará los datos de los padres y del alumno existentes, se deberán modificar los datos que no sean correctos, e indicar la modalidad por la que quiere ser propuesto el alumno.

Una vez cumplimentada toda la información correctamente se dará al botón de CONFIRMAR, habilitándose una opción para adjuntar un **ÚNICO archivo con extensión zip,** con la documentación acreditativa de la unidad familiar (Libro de familia completo o partida de nacimiento de todos los miembros de la unidad familiar, sentencia de separación/divorcio/relaciones paterno-filiales, etc., y la solicitud de reducción de precio del menú escolar debidamente firmada por el padre y/o madre, no oponiéndose a la consulta de datos, etc…), según proceda, y se acabará el proceso pulsando el botón GUARDAR SOLICITUD.

Cuando esta documentación sea verificada por la Subdirección General de Becas y Ayudas y sea correcta, el alumno aparecerá de alta en el sistema, para que pueda realizarse la propuesta.

Si aun así, haciendo la búsqueda por NIA no recupera los datos del alumno, deberá dirigirse a la Subdirección General de Becas y Ayudas solicitando su alta, enviando la solicitud de reducción de precio reducido de menú escolar a través del modelo que figura al final de las presentes instrucciones que será enviado por correo a la siguiente dirección[: COMEDOR@madrid.org.](mailto:COMEDOR@madrid.org)

La solicitud deberá ir acompañada de la documentación acreditativa del número de miembros de la unidad familiar (Libro de familia completo o partida de nacimiento de todos los miembros de la unidad familiar, sentencia de separación/divorcio/relaciones paterno-filiales, etc.).

La solicitud junto con la documentación deberá remitirse en **un único documento PDF por unidad familiar.** En caso de remitirse en otros formatos podrá ser devuelto al centro para su correcto envío.

**Sólo se podrá solicitar el alta de nuevos alumnos en la aplicación hasta el 31 de diciembre de 2019.** Excepcionalmente, se podrá solicitar el alta de nuevos alumnos con posterioridad al 31 de diciembre de 2019 cuando el alumno se haya incorporado al sistema educativo madrileño con posterioridad a dicha fecha. Esta circunstancia deberá acreditarse documentalmente.

# Datos generales del comedor del centro

En esta fase, todos los centros, tanto públicos como concertados, deberán informar la fecha de inicio y fin del comedor escolar para el curso 2019-2020 y, además, el importe de la cuota diaria de comedor establecida por ellos.

Las Escuelas Infantiles a las que les sea de aplicación la Orden por la que se fija la cuantía de los precios privados de alimentación mensual o comedor de los centros de la Consejería de Educación e Investigación que imparten primer y segundo ciclo de Educación Infantil, deberán informar el precio mensual del menú escolar en vez de la cuota diaria.

Una vez finalizado el plazo establecido para la primera fase la aplicación se cerrará y los centros no podrán realizar ninguna modificación y la Subdirección General de Becas y Ayudas procederá a realizar las consultas pertinentes con la AEAT para verificar la renta de las familias y con la Consejería de Políticas Sociales y Familia para verificar que la familia es perceptora de la Renta Mínima de Inserción.

# **Séptima**. *Segunda fase.*

1. Una vez realizada por la Subdirección General de Becas y Ayudas la verificación de las consultas autorizadas, la aplicación volverá a abrirse de modo que los centros podrán visualizar los mismos datos que en la primera fase, y en el caso de que el alumno haya sido propuesto por la modalidad de renta aparecerá nueva información relativa a la renta de la familia y al número de miembros de la unidad familiar.

2. Respecto de los alumnos propuestos por la modalidad de renta se mostrará el número real de miembros de la unidad familiar que consta en la aplicación. En el caso de alumnos en los que no conste el dato, la casilla se visualizará en blanco y deberá ser informada por el centro. No obstante, aunque aparezca informada, el centro podrá modificarla con base en la información de que disponga el centro de la composición de la unidad familiar, teniendo en cuenta que sólo computan como miembros de la unidad familiar, padre, madre y hermanos menores de 18 años.

Si el centro modifica la composición de la unidad familiar deberá guardar copia de la documentación acreditativa de los miembros de la unidad familiar.

No se mostrará el valor de la renta calculada según el cruce con la AEAT. El sistema informará con una **bolita verde** que la renta per cápita de la unidad familiar es inferior a

4.260 euros para el curso 2019-2020 (se les aplicará la reducción de precio) y con una **bolita roja** cuando la renta per cápita de la unidad familiar sea igual o superior a dicha renta (no se podrá aplicar a ese alumno el precio reducido).

3. En el supuesto de que no se obtengan datos en el cruce con la AEAT de alguno de los miembros de la unidad familiar, aparecerá una **bolita amarilla**, indicando las iniciales de nombre y apellidos del miembro de la unidad familiar del que no se ha podido obtener la renta por figurar los códigos 04,05 y 06.

En este caso, deberá ser el centro el que informe la renta anual (únicamente del miembro del que no se hayan podido obtener datos), a través de la siguiente documentación, (que deberá conservarse en el centro):

En el caso de que el resultado del cruce con la AEAT sea 04 "Identificado obligado" o 05 "Varias declaraciones", el centro deberá reclamar al interesado el certificado de la Agencia Estatal de Administración Tributaria acreditativo de la renta del ejercicio 2017 con código seguro de verificación.

# **No será válida la fotocopia de la declaración, ni copia de la confirmación de un borrador. Siempre deberá ser un certificado de la AEAT.**

Las casillas que se tendrán en cuenta para el cálculo de la renta serán las siguientes:

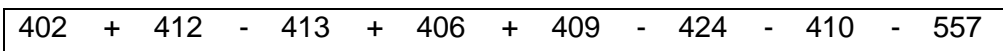

- En el caso de que el resultado del cruce con la AEAT sea 06 "Sin datos", el centro deberá reclamar al interesado la siguiente documentación:
	- § Informe de vida laboral positivo o negativo de la Seguridad Social acompañado de las correspondientes nóminas o certificado del empleador en el que se determinen los ingresos del trabajador del 2017.

Para aquellos en los que la primera fecha de alta en su vida laboral sea 2018 ó 2019, deberá aportar las nóminas o certificado del empleador del primer ejercicio en el que figure de alta.

§ Documento expedido por los servicios sociales municipales en el que consten los ingresos de que dispone la unidad familiar. **(No serán válidas las declaraciones juradas).**

El importe calculado en función de la documentación presentada será informado por el centro en el campo habilitado al efecto.

4. En el caso de que el alumno haya sido propuesto, en la primera fase, por la modalidad de Renta Mínima de Inserción, una vez realizada la consulta de datos, en la segunda fase, el sistema informará con una **bolita verde** cuando el resultado de la consulta sea que la familia es perceptora de Renta Mínima de Inserción y con una **bolita roja** cuando el resultado de la consulta sea que la familia no es perceptora de Renta Mínima de Inserción.

5. En los casos en los que no se haya autorizado la consulta de datos con la AEAT, se marcará en esta fase a dichos alumnos grabando en la casilla del importe la renta acreditada por la familia mediante la aportación de certificado de la Agencia Estatal de Administración Tributaria acreditativo de la renta del ejercicio 2017 con código seguro de verificación, teniendo en cuenta lo previsto en el apartado anterior.

6. En los casos en los que no se haya autorizado la consulta de datos con la Consejería de Políticas Sociales y Familia para determinar si la familia es perceptora de Renta Mínima de Inserción, se hará en esta fase la propuesta de dichos alumnos. Para ello, el centro deberá exigir y guardar el documento que acredita que la familia es perceptora de la Renta Mínima de Inserción.

7. Finalmente, con la información obtenida de los cruces realizados y de la información cumplimentada por los centros, los centros docentes determinarán a qué alumnos se van a aplicar los precios reducidos mediante el botón de *"Finalizar propuesta*", momento a partir del cual ya no se podrán realizar modificaciones.

**Octava**. *Tercera y quinta fase. Altas y bajas en el servicio de comedor. Nuevas incorporaciones.*

La aplicación volverá a abrirse a los centros docentes para que puedan gestionar las altas y bajas de alumnos en el servicio de comedor escolar, los traslados de centro, la incorporación de nuevos alumnos, así como la cumplimentación de la información de renta.

- Para informar que un alumno inicia el uso del comedor en el centro en una fecha diferente a la fecha general del comedor escolar del centro, se informará únicamente para ese alumno la fecha de inicio de uso del comedor.

-Para gestionar las altas, bajas y los traslados de centro, los centros docentes únicamente tendrán que informar en la aplicación la fecha de alta o baja en el servicio de comedor escolar.

-En esta fase los centros también podrán proponer alumnos nuevos o modificar la modalidad aplicable a un alumno ya propuesto, siempre que dispongan de la documentación necesaria para realizar el alta o el cambio de modalidad.

- En el caso de nuevas propuestas por la modalidad de renta, el centro deberá exigir y guardar la solicitud debidamente firmada por el padre y/o la madre o tutor/tutora no oponiéndose a la consulta de datos a la AEAT para la comprobación de que la renta per

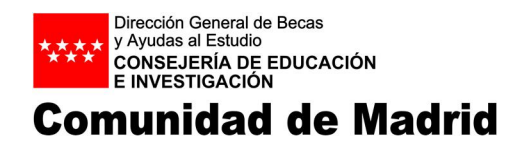

cápita de la unidad familiar es inferior a 4.260 euros para el curso 2019-2020, conforme al modelo recogido al final de las presentes instrucciones.

- En el caso de nuevas propuestas por la modalidad de renta mínima de inserción, el centro deberá exigir y guardar la solicitud debidamente firmada por el padre y/o madre o tutor/tutora no oponiéndose a la consulta de datos de RMI, conforme al modelo recogido al final de las presentes instrucciones.

-Asimismo, se podrá seguir cumplimentando la información de renta de los alumnos que no haya podido completarse en fases anteriores.

**Novena**. *Cuarta y sexta fase. Altas y bajas en el servicio de comedor. Nuevas incorporaciones.*

La aplicación volverá a abrirse a los centros docentes para que puedan gestionar las altas y bajas de alumnos en el servicio de comedor escolar, los traslados de centro y la incorporación de nuevos alumnos, así como la cumplimentación de la información de renta.

Para gestionar las altas, bajas y los traslados de centro, los centros docentes únicamente tendrán que informar en la aplicación la fecha de alta o baja en el servicio de comedor escolar.

En esta fase los centros también podrán proponer alumnos nuevos o modificar la modalidad aplicable al alumno, siempre que disponga de la documentación necesaria para realizar el alta o el cambio de modalidad.

En esta fase, por la modalidad de renta, únicamente se podrán proponer a alumnos cuyas familias se hayan opuesto a la consulta de datos con la AEAT. Se propondrá a dichos alumnos grabando en la casilla del importe la renta acreditada por la familia mediante la aportación de certificado de la Agencia Estatal de Administración Tributaria acreditativo de la renta del ejercicio 2017 con código seguro de verificación.

En esta fase, por la modalidad de Renta Mínima de Inserción, se podrán proponer a alumnos cuyas familias se hayan opuesto a la consulta de datos de RMI, mediante la aportación del documento acreditativo de ser perceptor de Renta Mínima de Inserción.

Asimismo, se podrá seguir cumplimentando la información de renta de los alumnos que no haya podido cumplimentarse en las fases anteriores.

Finalmente con la información obtenida de los cruces realizados y de la información cumplimentada por los centros, los centros docentes determinarán a qué alumnos se van a aplicar los precios reducidos mediante el botón de *"Finalizar propuesta*", momento a partir del cual ya no se podrán realizar modificaciones.

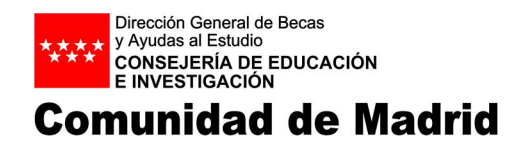

**Décima**. *Procedimiento para la aplicación de la exención de pago y la reducción de cuota.*

La Subdirección General de Becas y Ayudas será la encargada de gestionar el alta en la aplicación de los alumnos con exención del pago del precio del menú escolar.

Igualmente, será la Subdirección General de Becas y Ayudas la encargada de gestionar el alta en la aplicación de los alumnos de primer ciclo de Educación Infantil a los que la Consejería de Educación e Investigación les reduzca el pago del precio del menú escolar por encontrarse en circunstancias sociofamiliares que impliquen una situación de riesgo para la atención y cuidado del niño en el ámbito familiar y precisen el mantenimiento de la escolaridad.

Para el cálculo del importe de estos alumnos, tanto las Escuelas Infantiles como los centros concertados deberán informar en la aplicación el precio día del menú escolar o el precio mensual del menú escolar, según corresponda, que se haya fijado para su centro en el curso correspondiente.

Para el resto de centros, el cálculo se realizará en función del precio del menú escolar aprobado para centros públicos.

Los centros podrán visualizar en la aplicación a los alumnos exentos de pago.

**Undécima**. *Abono a los centros.*

El abono de la diferencia entre el precio del menú escolar fijado para el curso 2019-2020 y el precio reducido aplicado a los alumnos se realizará mediante transferencias directas a los centros.

A lo largo del curso escolar se realizarán tres abonos a los centros:

- El primero, con carácter de anticipo, a lo largo del primer trimestre escolar, por un importe máximo correspondiente al 55 por 100 del importe de los alumnos a los que se les haya aplicado el precio reducido o la exención del pago del comedor escolar en la segunda fase del procedimiento.
- El segundo, con carácter de anticipo, a lo largo del segundo trimestre escolar, hasta completar un importe máximo correspondiente al 90 por 100 del importe de los alumnos a los que se les haya aplicado el precio reducido o la exención del pago.
- El tercero, a lo largo del tercer trimestre escolar, hasta completar el 100 por 100 del importe total correspondiente a los alumnos a los que se les haya aplicado el precio reducido o la exención del pago.

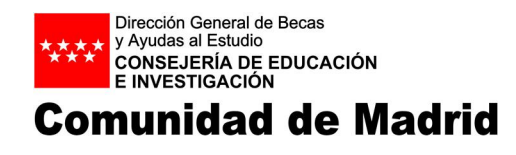

En el segundo y tercer abono de la convocatoria se realizarán los ajustes necesarios en función de las bajas, traslados o renuncias de los alumnos, debiendo en todo caso reintegrar las cantidades que correspondan a las bajas producidas.

### **Duodécima**. *Compatibilidad del sistema.*

Estar incluido en el sistema de precios reducidos establecido por la Consejería de Educación e Investigación será compatible con cualquier otra financiación que se pudiera percibir con la misma finalidad de otras entidades públicas o privadas, siempre que las ayudas concurrentes no superen el coste del servicio de comedor escolar.

No será posible la aplicación del sistema de precios reducidos establecido por la Consejería de Educación e Investigación a aquellas familias que no estén al corriente de las cuotas del servicio de comedor escolar en cualquier centro docente sostenido con fondos públicos.

**Decimotercera**. *Alteración de las condiciones de aplicación del sistema de precios reducidos.*

Toda alteración de las condiciones tenidas en cuenta para la aplicación del sistema de precios reducidos podrá dar lugar a la modificación en la aplicación del sistema.

#### **Decimocuarta**. *Control, aplicación y revisión del sistema de precios reducidos.*

La Consejería de Educación e Investigación, la Intervención General de la Comunidad de Madrid, la Cámara de Cuentas de la Comunidad de Madrid, así como el Tribunal de Cuentas, podrá realizar, mediante los procedimientos legales pertinentes, las comprobaciones oportunas respecto a la aplicación de los precios reducidos, para lo cual los centros docentes quedan obligados a facilitar cuanta información les sea requerida.

#### **Decimoquinta**. *Calendario de aplicación.*

Las nuevas solicitudes de alta de nuevos alumnos en la aplicación podrán realizarse por los centros desde 18 de junio hasta el 31 de diciembre de 2019.

Cualquier solicitud de alta de nuevos alumnos posterior a 31 de diciembre de 2019, deberá justificarse mediante la aportación de documentación acreditativa de incorporación al sistema educativo madrileño con posterioridad al 31 de diciembre de 2019.

Para el resto de actuaciones, el calendario de aplicación estimado a lo largo del curso será el siguiente:

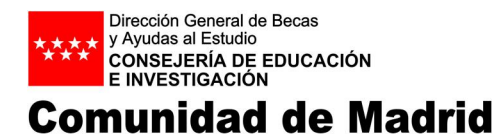

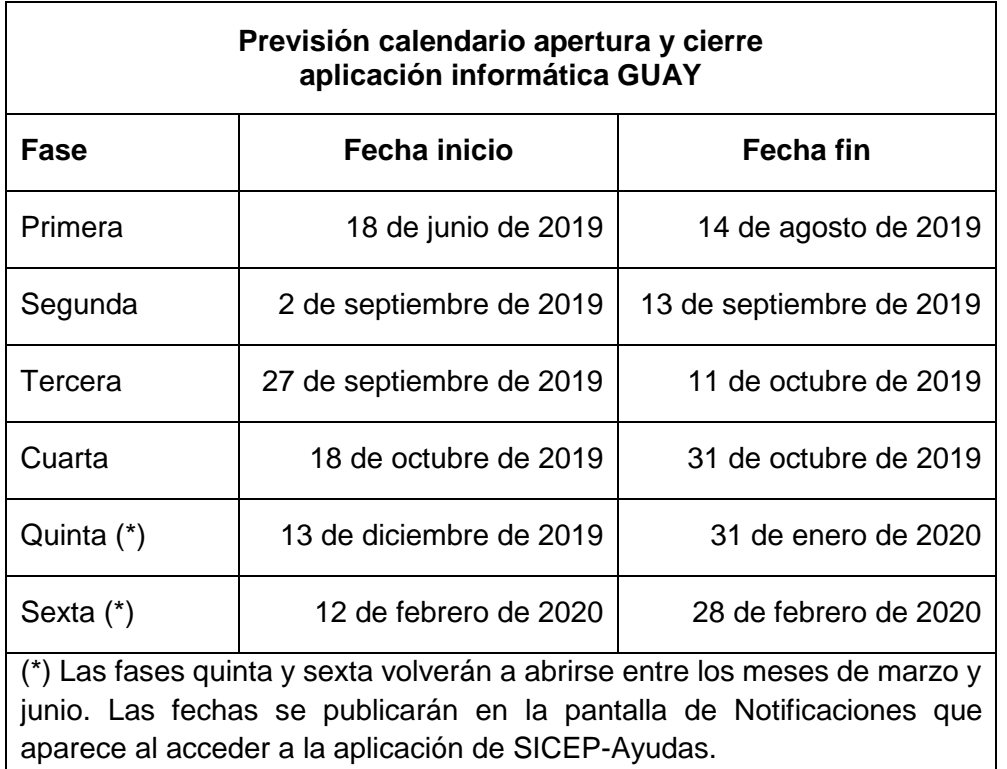

# Madrid, a fecha de firma EL DIRECTOR GENERAL DE BECAS Y AYUDAS AL ESTUDIO Ismael Sanz Labrador

Firmado digitalmente por ISMAEL SANZ LABRADOR<br>Organización: COMUNIDAD DE MADRID<br>Fecha: 2019.05.29 14:28:48 CEST<br>Huella dig.: 9141432a61ad0b4d136496914e9db723e1561ac0